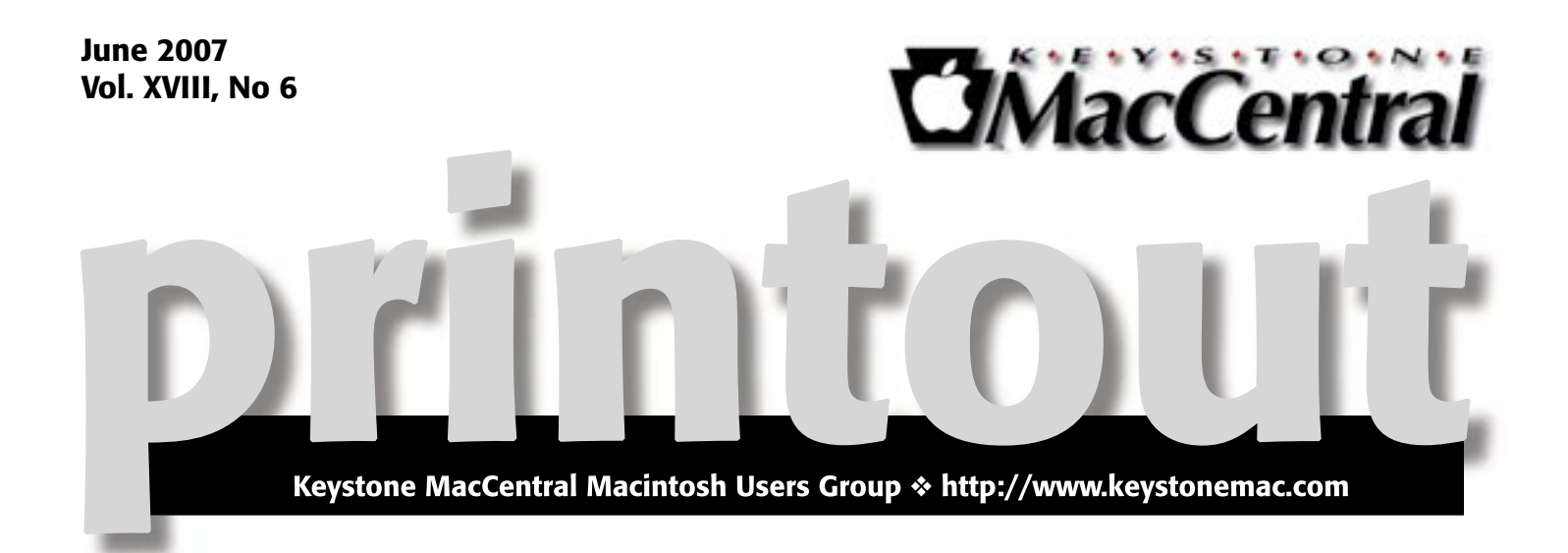

## Pages 2 — Part II

**by Gary Brandt**

We will continue with the Digital Media Training Series for our June meeting. In May, we watched portions of the video on Apple's Pages 2 program. Now that we know the basics, we will watch the rest of the video to learn of its more advanced features.

You can use Pages and its many templates to create good-looking documents that will surely impress your friends and associates. We invite you to attend the June 19th meeting to see if Pages meets your needs.

KeyMac will be going on hiatus this summer, with no meetings planned for July and August this year. **Our next scheduled meeting after the June meeting will be on September 18.** We plan to have a program on Mac Tips & Tricks that month. We encourage you to make note of any tips and tricks that you think may interest our members as you enjoy the summer months. Of course, our web site will still be up to keep you informed and entertained. Board members can be contacted through the web site as necessary.

Meet us at

### Gannett Fleming

Gannett West Building 209 Senate Ave ❖ Camp Hill

### Tuesday, June 19, 2007, 6:30 p.m.

Attendance is free and open to all interested persons.

## **Contents**

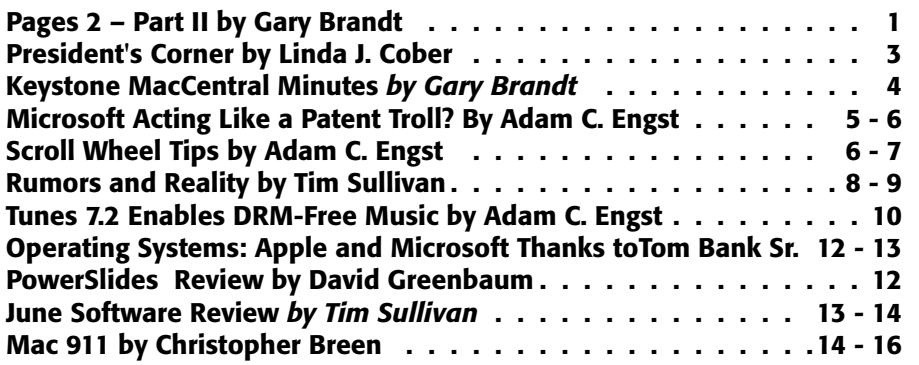

Keystone MacCentral is a not-for-profit group of Macintosh enthusiasts who generally meet the third Tuesday of every month to exchange information, participate in question-and-answer sessions, view product demonstrations, and obtain resource materials that will help them get the most out of their computer systems. Meetings are free and open to the public. The *Keystone MacCentral Printout* is the official newsletter of Keystone MacCentral and an independent publication not affiliated or otherwise associated with or sponsored or sanctioned by any for-profit organization, including Apple Computer, Inc. Copyright © 2007, Keystone MacCentral, 305 Somerset Drive, Shiresmanstown, PA 17011.

Nonprofit user groups may reproduce articles form the Printout only if the copyright notice is included, the articles have not been edited, are clearly attributed to the original author and to the Keystone MacCentral Printout, and a copy of the publication is mailed to the editor of this newsletter.

The opinions, statements, positions, and views stated herein are those of the author(s) or publisher and are not intended to be the opinions, statements, positions, or views of Apple Computer, Inc.

Throughout this publication, trademarked names are used. Rather than include a trademark symbol in every occurrence of a trademarked name, we are using the trademarked names only for editorial purposes and to the benefit of the trademark owner with no intent of trademark infringement.

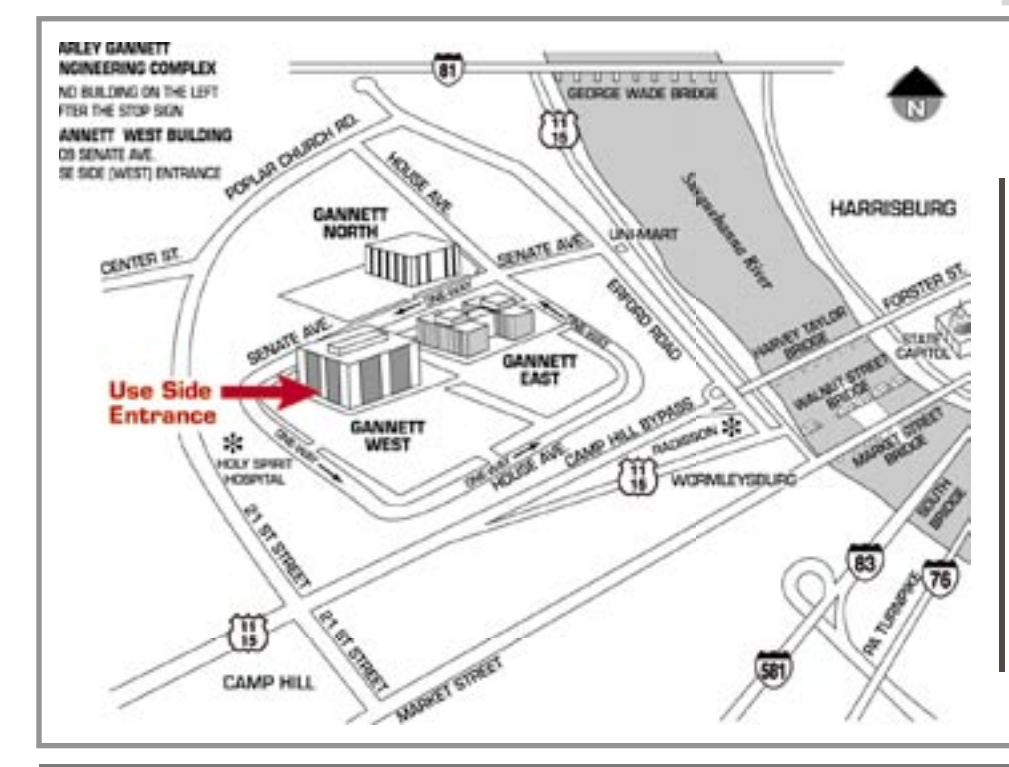

### Board of Directors

President Linda J Cober

Vice President Tom Owad

> Recorder Gary Brandt

Treasurer Jim Carey

Program Director Gary Brandt

Membership Chair Eric Adams

Correspondence Secretary Abigail Schearer

> Newsletter Editor Tim Sullivan

Industry Liaison Wendy Adams

> Web Master Linda Smith

Librarian Tim Sullivan

#### Keystone **MacCentral Essentials**

Meeting Place Gannett West 209 Senate Avenue

Camp Hill Web Site <http://www.keystonemac.com>

Mailing Address

305 Somerset Drive Shiresmanstown, PA 17011

# President's Corner

 $Wow!$  another school year has come to a close! Perhaps this is because it has been an especially busy year with Classrooms for the Future training, new laptops, new Polyvision Walk and Talk white boards, and ceiling mounted InFocus machines for English and math teachers at both Red Land and Cedar Cliff. Classrooms for the Future or CFF is an innovative program from Governor Ed Rendell who wants to prepare Pennsylvania students for life in the 21st century by providing technology that teachers can use to teach the students in ways that are meaningful and appropriate to the students' lives outside school.

West Shore is a Year One district thanks to the work of our former head of technology Jon Landis who applied for the grant before leaving to become a middle school principal in Camp Hill. Lucky us, and lucky Camp Hill as well! We got the CFF grant and Camp Hill got an excellent administrator. Camp Hill High School also received a Year One CFF grant and their coach is our old friend Jim Gates who left WSSD some years ago for the Capital Area Intermediate Unit (CAIU). Jim helped many of us become computer literate back when HyperCard and System 7 were the new kids on the block, and Camp Hill is fortunate to have him as their coach. Right about now you may be saying, "What is this coach stuff? Who is Jim coaching?"

The explanation points out the big difference between the successful Pennsylvania approach to technology in the classroom and the unsuccessful approach of some other states. The PA Department of Education did not

just hand out laptops and accessories; they designed a program that provides mandatory teacher training in the use of the technology in the classroom. I don't know if you noticed, but if you reread the third sentence in this column, you will see that I listed "training" first. That's because the most important part of any change one wants to make in education is teacher training. It's not that teachers don't know what they are doing; they do.

Getting teachers to change from what they already know to a new approach is the biggest challenge. My personal theory is that teachers teach the way they were taught. This theory explains the almost timeless nature of the classroom. Unless there is technology used in the lesson, all of you could sit in on a high school English, math, or chemistry class and feel right at home. Thus, while some teachers are techies and embrace the new technology, many are hesitant to try something that may not work and might leave them looking foolish to their tech savvy students. If those teachers are trained and shown how to use the new computers, though, not just for keeping grades or typing up lesson plans but in an actual lesson, the vast majority will go into class the day after their training day, enthusiastic about integrating technology into the lesson. To give the teachers additional confidence and to help them use what they learned on a very busy training day, coaches are provided to all CFF schools. I saw the value of the CFF training and coaching support at Red Land. My friend, whose room is right next to mine, uses her laptop for grades and word processing because she is required to do so but has never been convinced

of the value of computers in her lessons. After one of her CFF training days, which included introductory lessons on Keynote and on podcasting, though, instead of having her students look up Martin Luther King, Jr., and Nelson Mandela in books and write reports about their lives, she had her students do the research online and prepare Keynote presentations. She then had Laurie Vitale, our CFF coach, come into her classroom to show the students how to create podcasts from their projects. This project covered the same material as before, but using the MacBooks was far more interesting and meaningful for the students. Without the training, she would not have known of the possibilities offered by Keynote or podcasting. CFF is working, not only for techie teachers like me, but also for those like my friend, the formerly reluctant computer user. Thus, I fervently hope that the PA legislature will provide funding so that CFF can continue in the future, allowing more students and teachers to learn how best to use the technology of the 21st century in the classroom as well as in their daily lives.

Those of you who would also like to learn more about using your Mac are invited to join us at our KeyMac meeting on June 19 to learn from our continued training session and the ever popular Q&A. Don't forget that, like most of its members, KeyMac will be on vacation in July and August but will return fresh and ready to learn and teach once again in September. Hopefully, you will all have tried some new Mac tricks and tips during the lazy summer months and will be ready to share those with your KeyMac friends when we all get back to business. Have a great summer!  $\bullet$ 

# Keystone MacCentral Minutes

### May 15, 2007

#### Business Meeting

President Linda Cober welcomed members to the May meeting. There was no new business discussed but Linda asked members about holding summer meetings. We had previously decided to skip a July meeting this year. The board will discuss doing the same in August at its board meeting in June. Check the newsletter or web site for any announcements. A meeting is scheduled to be held in June, to continue with our Pages training video.

#### Q&A & Comments

We talked about credit reports and how to lock and unlock access to them in response to a member's description of his recent experiences. Abigail Schearer reported difficulties burning CDs from iTunes. We opened iTunes to demonstrate setting up its preferences for burning, which are accessed under the Advanced tab.

Jim Carey loaded a demo copy of the SRS iWOW plug-in for iTunes to demonstrate its features. This audio enhancement software can improve audio output.

Someone mentioned Mosaic, an art program that might be worth investigating. A problem with a 20" G5 iMac was reported. The power supply and logic board have been replaced twice so far. Jim Carey mentioned that there are sometimes "silent recalls" for problems like this. We discussed surge suppressors and battery backup units for our Macs. It is always a good idea to protect any sensitive electronics.

Linda Smith mentioned a tip she had posted on our web site. The "Summarize" feature in the Services menu can be used to create a text file summarizing highlighted text. This feature should work in those applications that support the Services menu.

#### Program Notes

We overcame our technical difficulties to watch another portion of the DMTS video series, this time on Apple's Pages 2. Pages is part of Apple's iWork suite, along with Keynote. Pages is focused primarily on creating output for print using any of Apple's pre-defined templates, although sound and movie files can be embedded in a document if you are creating for another Pages user.

Rob Griffiths was the narrator of the tutorial video. Rob also manages the macosxhints web site. He explained that Pages combines word processing and page layout. Rob described the basics of the Pages interface. Pages starts with the template browser where the user can choose from among Apple's templates for many different document types. Templates can get you started creating posters, flyers, scrapbooks, folding cards, reports, invoices, and more.

After selecting a template, you will see text and image placeholders. Dragging your image file into a placeholder will result in replacing the template image. The boilerplate in a

text placeholder is selected and edited as in a word processor. Text also can be pasted in from another file. A style drawer displays the style that has been applied to the selected text. Clicking on a different style in the drawer will reformat the selected text. Pages 2 integrates with Apple's Address Book for mail merge to create customized documents. Rob's demonstration showed that the fields for your contact information in Address Book need to be properly set up for best results. If you choose a stationery template in Pages, the Address Book card marked as "My Card" will be automatically chosen as the sender. Rob demonstrated setting up custom address fields in a Pages document.

Rob used a journal template to demonstrate customizing a template to get just the look he wanted. Images can be dragged from Pages' media browser which is linked to iPhoto to image placeholders in the template. To save demonstration time, Rob used text from a pre-written TextEdit document which he pasted into text placeholders on the template. He explained the "Paste and Match Style" command for pasting text which will retain the template's formatting. He also demonstrated how to mask images and how masked images can be resized. Rob also showed how to copy shadow information from one image to another.

A document can be further customized using Pages' Inspector. Rob showed how the Text Inspector can help in properly formatting lists. The Link Inspector can be used to create hyperlinks and bookmarks in a Pages document.<sup>7</sup>

# Microsoft Acting Like a Patent Troll?

 $\prod_{\text{high-level Microsoft executes}}$ talked about the company's plans to take on the open source world - notably Linux - on patent infringement grounds. Needless to say, attempting to go after open source developers themselves is like boxing with a cloud. And while Microsoft could theoretically try to hit up Linux distributors like Red Hat and IBM for licensing fees, the GNU Public License (GPL) expressly forbids them from agreeing to patent licenses on GPL-licensed code, saying, "We wish to avoid the danger that redistributors of a free program will individually obtain patent licenses, in effect making the program proprietary. To prevent this, we have made it clear that any patent must be licensed for everyone's free use or not licensed at all." Microsoft's third option would be to convince large corporate Linux users to pay licensing fees, a strategy that could backfire, given that many of those companies are also big Microsoft customers and could suffer from the anger of the open source community.

Instead, Microsoft and Linux redistributor Novell came up with a clever workaround by which Microsoft bought "coupons" for Novell Linux that it could resell to customers, who would then redeem them with Novell for Linux server subscriptions. This approach avoided the GPL's requirements that Linux redistributors like Novell cease distribution if conditions of a lawsuit or patent license caused a conflict with the GPL. Some large Linux redistributors endorsed the Microsoft/Novell agreement, but the open source community reacted hotly. Work was begun on the in-progress draft of version 3 of the GPL to plug the loophole

that Microsoft had exploited, and potentially to make Microsoft, as a distributor of Novell Linux via the coupons, subject to the GPL.

What's most telling in this imbroglio is just how broken the U.S. patent system has become. The philosophy behind patents is entirely reasonable — as the U.S. Constitution says, it is "to promote the Progress of Science and useful Arts, by securing for limited Times to Authors and Inventors the exclusive Right to their respective Writings and Discoveries." But in the software world, a vast number of programmers have learned in roughly similar ways and have had to solve roughly similar problems over the years, meaning that any given solution to a problem has probably been arrived at independently by many people who may have thought the work potentially clever, but not so unique that it deserved to be patented. The problem is that once a patent has been granted, it could cost millions of dollars in legal fees to invalidate, leading to a situation where it's cheaper for infringing companies to license even clearly spurious patents than it is to fight in court. I recently explained all this to a Cornell sophomore during a noontime run, causing her to exclaim, "But that's just legalized extortion!" Well, yes, and that's particularly concerning in cases where the existence of a patent is being used as a legal weapon rather than a tool for innovation.

The U.S. Supreme Court has never ruled on the patentability of software, so it's possible that Microsoft's efforts to wield its patent portfolio against open source could generate a legal backlash. The Supreme Court decision I mentioned in "Busting the Disc [Link CD-ROM Patent" \(2007-05-07\)](http://db.tidbits.com/article/8976) 

might indicate opinions on the Court against the willy-nilly granting of seemingly obvious patents. The Court said, "Granting patent protection to advances that would occur in the ordinary course without real innovation retards progress and may, for patents combining previously known elements, deprive prior inventions of their value or utility." With software, "advances that would occur in the ordinary course" are the rule, not the exception. Another rule with software is that the advantage of coming up with an idea first is not that you can extract patent fees from other companies, but that you can be first to market and can stay six months ahead of the competition through constant innovation.

Might this affect Apple in some way? Although Apple uses a lot of open source software in Mac OS X, none of the reports I've seen have indicated that Apple is infringing on the 235 patents that Microsoft says apply to Linux, OpenOffice, and other open source programs. Of course, Apple and Microsoft agreed to broad patent [cross-licensing back in 1997 \(see "Mi](http://db.tidbits.com/article/4090)crosoft is Jobs #1," 1997-08-11), so it's possible that any infringement problems have already been cleared away.

That raises another point. A friend at a large chip maker who has been granted a number of patents and who has been involved in patent licensing discussions describes them as akin to the card game War. Each company starts with a stack of patents, and the companies compare the patents, one by one, until it's clear whose portfolio is stronger. The loser then pays some amount of money to the winner, and a "broad cross-licensing agreement" is signed, a press release is issued,

*Continued on page 6*

### Microsoft Acting Like a Patent Troll?

and everyone goes home. Needless to say, this approach favors the largest of companies, since a small company could neither win the game of Patent War nor afford to pay to license a larger company's portfolio. (It also makes me wonder if anyone has created a fantasy patent trading game, along the lines of fantasy sports. Although I couldn't find evidence of such a thing, I did find a number of patents covering fantasy sports.)

Another question that comes up is why Microsoft is exploring how to utilize its massive patent portfolio against open source now. An article in Macworld, from Elizabeth Montalbano of the IDG News Service, offers a number of suggestions:

• It's an attempt to spread fear, uncertainty, and doubt (FUD) about open source to large customers by

suggesting that using open source might expose a company to a patent infringement lawsuit or to the need to pay licensing fees.

• Given the way Windows Vista incorporates draconian DRM capabilities that could hamper adoption, it may be an attempt to eliminate a competing operating system that will always err away from DRM.

• Conceivably, there's nothing special about the timing, since Microsoft has long seen the open source world as a competitive threat. Because open source avoids the conventional rules of business, Microsoft has long looked for — and with this patent claim, perhaps found— a way to attack open source's business model.

• The commercial failures of the Xbox game console and Zune digital media player may be creating additional internal pressure to protect the company's core businesses. In contrast, Apple successfully made the transition from a pure computer company to one that makes large portions of

its income on entertainment devices, a market that seems to have a greater growth potential.

Perhaps most telling is that Microsoft has merely asserted that open source software infringes 235 of Microsoft's patents. According to Microsoft, the Linux kernel violates 42 patents, Linux's user interface infringes on 65 patents, OpenOffice violates 45 patents, open source email applications rely on work covered by 15 more Microsoft patents, and various other open source applications infringe on a final 68 patents. But Microsoft has not given any further details, such as the exact patent numbers and the features or programs that infringe. Were Microsoft to provide those details or to actually file a patent infringement lawsuit based on them, things would get interesting. Without that information, there's nothing but FUD here. For another way of looking at that (summarized as the annual "Be Very Afraid" Tour), see the transcript of [and comments on Eben Moglen's talk](http://www.groklaw.net/article.php?story=20070517083516872)  at the Red Hat Summit 2007.

#### **By Adam C. Engst <[ace@tidbits.com>](mailto:ace@tidbits.com)**

# Scroll Wheel Tips

 $\pi$ hanks  $\frac{\text{to our budget}}{\text{Bill Rabel in}}$ Seattle for the impetus to write this article. After Mark Anbinder wrote in ["Call Me 'Two Finger' Mark" \(2007-](http://db.tidbits.com/issue/881) 05-21) about how he was surprised to find himself addicted to two-finger scrolling on his MacBook (which is equivalent to using a scroll wheel or Mighty Mouse scroll ball), Bill went spelunking and found a trick I hadn't previously known, causing me to look for other scroll wheel tips. (And if you're interested in the history of [the scroll wheel, check out "The Evo](http://db.tidbits.com/article/7925)lution of Scrolling: Reinventing the Wheel," 2004-12-13.)

Scroll Horizontally - Many applications, such as word processors,

are oriented vertically, so scrolling up and down with the scroll wheel is intuitive. But what about applications like Microsoft Excel and ProVUE Development's Panorama database, which often require scrolling horizontally? Just hold down the Shift key and your scroll wheel switches to controlling the horizontal scroll bar instead of the vertical scroll bar. Applications must support this Mac OS X feature explicitly, so it may not be universal to all applications with a horizontal scroll bar.

Zoom In, Zoom Out — Hold down the Control key while you scroll with the scroll wheel and Mac OS X 10.4.8 or later will zoom the screen

smoothly. Mac OS X has long provided screen zooming (see the Universal Access preference pane), but it required keyboard shortcuts that were awkward and jerky. Screen zooming isn't just for those who have trouble reading too-small text or for presenters who want to focus on a particular part of the screen, though; it's also great for zooming tiny Internet videos up to full-screen size. Of course, they pixelate more at larger sizes, but that's fine if you're sitting further back from the screen anyway. The only downside is that it's hard to get the mouse pointer out of the picture when you're zoomed in on a video; normally you want the pointer to stay in the zoomed screen.

A further tip: if you take a selection screenshot with Command-Shift-4 or Snapz Pro X while zoomed in, the screenshot reflects your zoom level properly (trying to take a screenshot of an entire window while zoomed doesn't work, though).

#### Scroll to Switch Applications

— I'm not sure if this is any easier or not, but if you press Command-Tab, let up on the Tab key, and then use your scroll wheel, Mac OS X will scroll the selection in the application switcher. Of course, you can also just keep pressing Tab, which seems easier, or hover the mouse pointer over an application's icon to select it.

#### Per-Frame Advance in Quick-Time Player and iMovie HD 6

— Want to see if animators hid secret messages in individual frames of a film? If you can open it in QuickTime Player, using the scroll wheel pauses playback and then either advances or rewinds a frame at a time. It's probably a little easier to do with a real scroll wheel that has little detents as you scroll. Alas, this trick doesn't work in iTunes, DVD Player, or VLC, though you can play .m4v files from the iTunes Store in QuickTime Player.

The same trick works in iMovie HD 6, too, but with a caveat. The scrolling seems to work only as a per-frame preview; if you press the left or right arrow keys, which also rewind or advance per frame, the video jumps back to the point where you started scrolling.

**Tab History Navigation in Mozillabased Browsers —** Here's the tip Bill found. If you use Firefox or Camino with tabbed browsing, hold down the Option key and turn the scroll wheel to scroll backward and forward in the tab's history. These browsers navigate back or forward one page for every scroll detent. It's a fast way to move back through a lot of pages in a tab, though it's easy to overshoot your target. Oddly, Netscape and Mozilla use Shift as the modifier key to navigate through a tab's history, and Safari and OmniWeb don't have the feature at all.

#### **Change Font Size in Firefox and**

**Camino —** It's all too common to run across a Web page with text that's too small to read (Geoff Duncan ex[plained this in "Why Windows Web](http://db.tidbits.com/article/5284)  Pages Have Tiny Text," 1999-02-15). All Web browsers make it easy to expand or shrink text, usually with Command-+ and Command — , but you can also use the scroll wheel to do this in Firefox and Camino. Just hold down Command-Control and scroll to adjust text size.

Slow Down Text Scrolling in Firefox - Normally, if you're scrolling through a long Web page, the speed accelerates as you turn the wheel. That's good, since it means you can get to the bottom of a page quickly if you want. But at times you might want a slower scrolling speed so you don't accidentally scroll past where you're reading. Hold down the Command key while scrolling in Firefox and scrolling will slow to what seems to be an almost fixed rate. It might be useful if you prefer to keep your eyes in one spot on the page and scroll the text past that spot.

#### Zoom In and Out in Word and

**Excel**  $-$  Speaking of small text... In Microsoft Word and Excel, if you find yourself squinting to read text at the default font size, you can zoom in and out with the scroll wheel. In Word, hold down Command-Control and scroll to change the zoom level by 10 percent increments per detent. In Excel, hold down Control-Option

to zoom in and out by 15 percent increments. If you're using two-finger scrolling on a trackpad, zooming in and out in this fashion may be hard to control.

**Control Time with iCal – In iCal's** Day and Week view, you normally see the hours from 8 AM to 6 PM, or whatever you've set in iCal's General preference pane. But by holding down Option and rolling your scroll wheel, you can increase or decrease the number of hours that appear in Day or Week views without opening the preferences window. Note that the changes are persistent, but they aren't reflected in the preferences window.

Scroll Through the Years in **iPhoto**  $-$  In iPhoto 6's Calendar pane, Apple gave us funny little up and down arrows on either side of the pane's title for scrolling through the years. An easier way to scroll forward and backward in time in that pane is to use the scroll wheel - just make sure the mouse pointer is over that portion of the screen first.

There is one notable place where the scroll wheel doesn't match up to dragging the scroller in the scroll bar. In iPhoto 6, when you scroll by dragging the scroller, iPhoto pops up a translucent display containing the name and date of the current film roll, updating it smoothly as you drag. Alas, that doesn't work if you scroll with a scroll wheel, so here's hoping that iPhoto 7 rectifies that situation. $\bullet$ 

## **We're on vacation during July and August**

### **We will be back on September 18**

## Rumors and Reality

#### Around Apple

• Apple has an extensive knowledge base [<http://search.info.appl](http://search.info.apple.com)e. [com/](http://search.info.apple.com)> which users an query by entering keywords. The search works rather like Spotlight searches.

However, if you use the knowledge base with any regularity, check out [<http://docs.info.apple.com/articl](http://docs.info.apple.com/article.html?artnum=75178)e. [html?artnum=75178](http://docs.info.apple.com/article.html?artnum=75178)>. Apple has their own version of keywords. Using their version can sharpen the focus of the search.

• At the end of May, Steve Jobs and Bill Gates got together at the "All Things Digital" executive conference organized by The Wall Street Journal.

Some notes of interest from Steve:

— When asked about the change from Apple computer Inc. into Apple Inc, and dropping computers, SJ replied: "We're in two businesses today, we'll be very shortly in three businesses and a hobby. One is our Mac business, second is our music business, third business is the phone business, handsets. And the hobby is Apple TV. The reason I call it a hobby is a lot of people have tried and failed to make it a business."

— About video contents available on the iTunes Store, Steve jobs made a comment potentially announcing the future launch of HD movies/series on the iTS; "You can buy movies off iTunes as well. It's pretty good quality — we are not selling high def... at this point. But I think in the future that might change!"

— About .Mac service: "… and we'll make up for lost time in the near future."

• The iPhone is due to be released on June 29th, with price guestimates ranging from \$300 to \$600 depending on the memory (4GB vs 8 Gb) and the contract selected. Perhaps a bit steep, but what the heck... This thing could be hotter than the iPod. Sales estimates (by an analyst, not Apple) are that Apple will sell 3.2 million units in 2007, 12.4 million in 2008, and 45 million units in 2009.

At this time (early June) Apple stock is hovering around \$124 per share. UBS analyst Benjamin Reitzes has reiterated the firm's "buy" rating on Apple Inc. (AAPL) and hiked the target price 20% from \$133 to \$160, pretty much based on the expected popularity of the iPhone.

• The World Wide Developer's Conference began on June 11. Expect a lot of news about Leopard which is scheduled to be released in October. See "A 'secret' feature in Leopard" at the end of this article.

Another virtualization: Innotek has announced a Mac version of its VirtualBox virtualization software for Intel-based Mac OS X users. The product is based on open-source code and is the first professional virtualization product being made available free of charge to the Apple Macintosh platform.

The OS X version is available as a public beta version and is based on VirtualBox's new version 1.4 codebase. The product is expected to be completed in the 2nd quarter of 2007.

What's on your desktop? Aside from my personal Macs, the only other PCs that I see tend to be Wintels. And they tend to have two or three dozen icons stored on the desktop.

If you use CPU intensive programs, you should remove all unnecessary windows from your desktop. And

icons do count as windows, even if they are aliases (the ones with the little black arrow in the lower left corner.) There is a background application called WindowServer that keeps track of all the open windows. It can use a lot of resources/cpu cycles doing its job.

There is an application named Activity Monitor in your utilities folder. It can display all sorts of interesting information about what's happening under the hood of your Mac. It can show / tell how hard your Mac is working. It can tell you when an application has stopped functioning and allow you to force quit it. It can tell you how busy the WindowServer is.

For a variety of reasons, I keep the Activity Monitor in my dock where it is readily available.

A new internet: BBN Technologies Inc. played key roles in the early development of the internet and e-mail.

The National Science Foundation has announced that BBN Technologies Inc. will get up to \$10 million over four years to oversee the planning and design of the Global Environment for Network Innovations, or GENI (a brand new, built from scratch replacement for the current Internet.)

Today's Internet suffers from a variety of ailments such spam and security issues

Construction of Global Environment for Network Innovations, or GENI, could start by 2010. As we have seen whenever Apple made a major shift in technology as with the introduction of OS X, the new Internet will probably require big time changes such as replacing network equipment and rewriting software for your computer.

Canvas: We Knew You Well: On a forum relating to ACD and their product Canvas, an ACD employee posted a message beginning as follows:

"ACD Systems will release Canvas XI, Certified for Windows Vista, in early Fall 2007.

While we will not be incrementally releasing new versions of Canvas for the Mac platform, our R&D department is exploring opportunities to develop new cross-platform products that support and streamline our users' workflow."

That pretty much means Canvas is dead.

A table top computer: Microsoft has unveiled the "Surface," soon to arrive in hotels, restaurants, retail stores and public entertainment sites, where it will serve as an information kiosk and handle things like basic customer service

Shaped like a small coffee table, the top both senses input and displays output on a 30" screen that acts as the top. With 5 cameras lurking below the screen, the computer can detect location and movement of objects. It can read bar codes.

In hotel restaurants, customers will be able to order food and drinks, then split the bill by setting down a card or a room key and dragging their menu items "onto" the card.

At Harrah's locations, visitors will be able to learn about nearby Harrah's venues on an interactive map, then book show tickets or make dinner reservations.

Now the computer is targeted at commercial use with a price tag of \$5,000 to \$10,000. In a few years look for educational and entertainment units aimed for pre-teens.

**One of the great debates** in the business community concerns the relative price of Wintel machines compared to Apples.

A survey by a recent switcher has found "for comparable Windows machines, you'll find that Apple bests the competition in some ways and not in others, but the pricing overall is surprisingly on par."

One of the issues is that Apple does not have the price/value range of PCs and doesn't compete at the low end. Except at the very bottom of the heap, Windows machines are roughly comparable in price to Macs. There are fewer Mac models, so if your needs vary from what Apple has decided on, you may find a Windows model that costs less for you.

IT managers dedicated to the idea of buying a PC when a Mac would do, have exploited that interpolation effect to always find a PC just a little less capable and a little less expensive in order to justify its purchase.

#### A "secret" feature in Leopard: Apple's default file system, Journaled

HFS+, will be replaced with ZFS.

The file system is a bunch of routines and hardware that allows the user to save information and retrieve it. The software is responsible for find empty sectors (think of a sector as lot on a circular street), put data into that sector, and remember where everything is stored. Then find whatever the user wants and deliver it – in the right order.

Because it is fairly complex and reliable, most of us never give it a thought. After we get the new system installed we can probably forget about it.

But... It would seem to me that installing the system means that each and every hard disk that I own will have be be initialized, i.e. wiped clean of all information. I sure hope I have good backups.

Anyway, ZFS (Zettabyte File System) was developed Sun Microsystems. The fact that Apple is adopting it was announced by one of the Sun Microsystems executives. I hope they got Steve's permission. He gets really, really grouchy when someone upstages him.

Anyway, some of the changes that we'll see.

• Pooled Storage Model: Need more disk space? Just hang another external disk on your system, and it becomes part of the original volume.

• Always consistent on disk and protection from data corruption: ZFS uses redundant storage and checksums to validate stored date. A checksum is a bunch of bits (128 bits in this case) that have been derived by magic from the data. Properly done, when recalculating the checksum on a read even interchanging two characters would raise a red flag. ZFS would probably be able to fix the problem.

• Live data scrubbing: A scrub traverses the entire storage pool to read every copy of every block, validate it against its 256-bit checksum, and repair it if necessary. All this happens while the storage pool is live and in use.

• Instantaneous snapshots and clones: sounds a lot like Apple's TimeMachine, doesn't it?

- Fast native backup and restore: ZFS and its beta users claim the system is much faster than current systems.
- Highly scalable: How many hard drives can you add to your system? All of them in the world.
- Built in compression: Available or not as you see fit.

• Simplified administration model: ZFS claims the administration is so simple even my mother could do it. I doubt very much that my mother would go anywhere near Terminal to execute Unix commands. But I have no doubt that there will be some small "Apple" programs available by October.

Sigh. Moan. Groan. I guess this means my current backup programs and disk utilities like DiskWarrior will be obsolete very soon. By the way, you can read a bit more about ZFS at < [http://www.opensolaris.org/os/](http://www.opensolaris.org/os/community/zfs/docs/zfs_last.pdf) [community/zfs/docs/zfs\\_last.pdf>](http://www.opensolaris.org/os/community/zfs/docs/zfs_last.pdf) $\bullet$ 

## Tunes 7.2 Enables DRM-Free Music

 $\mathrm{Apple}^\text{ has released}$  iTunes 7.2, which is notable for only one thing - the fact that it now lets you preview and purchase "iTunes Plus" music that is both higher in quality and free of Apple's FairPlay digital rights management. As I wrote in "Apple and EMI Offer DRM-Free Music via [iTunes" \(2007-04-02\), Apple and EMI](http://db.tidbits.com/article/8937)  Music announced in April 2007 that EMI's entire digital catalog of music would be available for purchase in DRM-free form from the iTunes Store worldwide. The promised start date was May 2007, so they just squeaked in under the wire, but that's good enough to consider it a kept promise. iTunes 7.2 is available via Software Update and as a 29.6 MB standalone download.

Besides lacking FairPlay, iTunes Plus songs and music videos are encoded as 256 Kbps AAC files, up from 128 Kbps AAC. The price for songs increases as well to \$1.29, up from \$0.99. Music videos remain priced at \$1.99, and although their audio quality increases, the video quality remains the same.

To purchase songs and videos in iTunes Plus format, you must enable iTunes Plus in your account preferences, although iTunes 7.2 prompts you to do this if you try to purchase a song that's available in iTunes Plus. Once enabled, you see a little + sign next to the \$1.29 price of iTunes Plus tracks.

If you've purchased DRM-protected songs already, you can upgrade them to iTunes Plus versions for the \$0.30 price difference from the Upgrade My Library page in the iTunes Store. You'll have to check back at that page over time to see if additional songs have been released in iTunes Plus

format. Music videos cost \$0.60 to upgrade, and entire albums are available at 30 percent of the current album price. When you upgrade a song, iTunes downloads the new one and optionally places the original version in an "Original iTunes Purchases" folder so you can compare it to the iTunes Plus version to see if you can hear the quality difference.

(It's interesting to see Apple putting both the iTunes Plus preferences and the Upgrade My Library functionality in the iTunes Store, rather than in iTunes itself. The approach makes sense, since iTunes is increasingly becoming a true Internet application that's easier to enhance without pushing code to millions of Macs and PCs.)

iTunes Plus is certainly a good thing for consumers who found even FairPlay's relatively reasonable restrictions irritating, for those who will appreciate the higher audio quality, and for the subset of people who refused to purchase from the iTunes Store because of DRM restrictions. Even though EMI is offering DRM-free music to other online music stores, and eMusic has long sold DRM-free music, it's also a PR boon for Apple, which gets to be seen as helping in the push to free music from onerous DRM. EMI wins too, both in terms of increased revenue from sales of iTunes Plus tracks and the increased sales that will no doubt result from EMI music being featured on the new iTunes Plus page in the iTunes Store.

However, [Ars Technica](http://arstechnica.com/news.ars/post/20070530-apple-hides-account-info-in-drm-free-music-too.html) is reporting that Apple embeds your full name and e-mail address in tracks purchased from the iTunes Store, something that has apparently been true since the beginning but that wasn't rel-

evant when those tracks couldn't be played without authorization. With iTunes Plus tracks, though, this hidden branding could theoretically be used to trace shared tracks back to the original purchaser, although without some form of digital signature, that information could also be spoofed as a way to frame an innocent user. It's not yet clear what Apple plans to do with this information, if anything, but such use of personally identifiable information should be included in the company's privacy policy. This could be an issue particularly in the EU, where privacy is treated with significantly more importance than in the United States.

Audio developer Rogue Amoeba is happy about iTunes Plus, since the removal of DRM enables their Fission audio manipulation program to work with iTunes Plus tracks to create ringtones, create sound bites, or just edit out the applause in live tracks. (John Gruber of Daring Fireball noted, however, that updated terms of service for iTunes 7.2 specifically disallow use of purchased music as ringtones, not that such a limitation is in any way enforceable.) What I'm really looking forward to, though, is audiobooks in iTunes Plus format, since it bugs me that a single audiobook comes from the iTunes Store in multiple files, making it annoying to play. There are workarounds (see "Audio File Concatenation: Driven to Distraction by [DR," 2005-11-14\), but they're cumber](http://db.tidbits.com/article/8326)some, and just being able to join unprotected AAC files would be a boon.

The two questions that remain are how quickly other music labels will jump on the iTunes Plus bandwagon and whether Apple will remove DRM from video. Stay iTuned...  $\bullet$ 

## Operating Systems: Apple and Microsoft

## *MacDailyNews*

recently posted an article [<http://](http://macdailynews.com/index.php/weblog/comments/13823) [macdailynews.com/index.php/](http://macdailynews.com/index.php/weblog/comments/13823) [weblog/comments/13823/>](http://macdailynews.com/index.php/weblog/comments/13823)  discussing the approach to design of operating systems for 2009. Microsoft's approach is "meticulously planned out from the beginning, with a tight focus on meeting deadlines" while "the atmosphere inside Apple's software engineering ranks has been much more improvisational."

It's a short but worthwhile read.

There is a list of related articles following the main article. Definitely not required reading, but the titles are interesting:

• Development approaches of Mac OS X Leopard vs. Windows Vista yield very different results [August 15, 2006]

[<http://macdailynews.com/index.](http://macdailynews.com/index.php/weblog/comments/10547) [php/weblog/comments/10547/>](http://macdailynews.com/index.php/weblog/comments/10547)

• Microsoft's customer satisfaction drops following Windows Vista launch [May 17, 2007] [<http://macdailynews.com/index.](http://macdailynews.com/index.php/weblog/comments/13641)

[php/weblog/comments/13641/>](http://macdailynews.com/index.php/weblog/comments/13641) • Microsoft's Vista fails to dampen Apple Mac resurgence [May 15, 2007]

[<http://macdailynews.com/index.](http://macdailynews.com/index.php/weblog/comments/13617) [php/weblog/comments/13617/>](http://macdailynews.com/index.php/weblog/comments/13617)

• *U.S. News & World Report*: Apple Macs are attractive, stable, secure, and more fun than Windows [May 16, 2007]

[<http://macdailynews.com/index.](http://macdailynews.com/index.php/weblog/comments/13625) [php/weblog/comments/13625/>](http://macdailynews.com/index.php/weblog/comments/13625)

• Apple need not rush Mac OS X Leopard to market; Tiger already superior to Windows Vista [May 03, 2007]

[<http://macdailynews.com/index.](http://macdailynews.com/index.php/weblog/comments/13498) [php/weblog/comments/13498/>](http://macdailynews.com/index.php/weblog/comments/13498)

*• IDC:* Apple Mac shows market share gains despite launch of Windows Vista [April 30, 2007] [<http://www.macdailynews.com/in](http://www.macdailynews.com/in-dex.php/weblog/comments/idc_ap-ple_mac_shows_market_share_gains_despite_launch_of_windows_vista)dex[.php/weblog/comments/idc\\_ap](http://www.macdailynews.com/in-dex.php/weblog/comments/idc_ap-ple_mac_shows_market_share_gains_despite_launch_of_windows_vista)[ple\\_mac\\_shows\\_market\\_share\\_gains\\_](http://www.macdailynews.com/in-dex.php/weblog/comments/idc_ap-ple_mac_shows_market_share_gains_despite_launch_of_windows_vista) [despite\\_launch\\_of\\_windows\\_vista/>](http://www.macdailynews.com/in-dex.php/weblog/comments/idc_ap-ple_mac_shows_market_share_gains_despite_launch_of_windows_vista)  • Windows Vista: Emperor Microsoft's new clothes [April 29, 2007] <[http://www.macdailynews.com/](http://www.macdailynews.com/index.php/weblog/comments/win-dows_vista_emperor_microsofts_new_clothes) [index.php/weblog/comments/win](http://www.macdailynews.com/index.php/weblog/comments/win-dows_vista_emperor_microsofts_new_clothes)dows\_[vista\\_emperor\\_microsofts\\_](http://www.macdailynews.com/index.php/weblog/comments/win-dows_vista_emperor_microsofts_new_clothes) [new\\_clothes/>](http://www.macdailynews.com/index.php/weblog/comments/win-dows_vista_emperor_microsofts_new_clothes)

• Windows user spends 30 Days with Windows Vista: 'It's a lemon, an unstable operating system' [April 04, 2007]

<[http://www.macdailynews.com/](http://www.macdailynews.com/index.php/weblog/comments/win-dows_user_spends_30_days_with_windows_vista_its_a_lemon) [index.php/weblog/comments/win](http://www.macdailynews.com/index.php/weblog/comments/win-dows_user_spends_30_days_with_windows_vista_its_a_lemon)dows\_[user\\_spends\\_30\\_days\\_with\\_](http://www.macdailynews.com/index.php/weblog/comments/win-dows_user_spends_30_days_with_windows_vista_its_a_lemon) [windows\\_vista\\_its\\_a\\_lemon/>](http://www.macdailynews.com/index.php/weblog/comments/win-dows_user_spends_30_days_with_windows_vista_its_a_lemon)

*• The Register* reviews Microsoft's Windows Vista: 'Don't buy it' [February 20, 2007]

<[http://macdailynews.com/index.](http://macdailynews.com/index.php/weblog/comments/12681) [php/weblog/comments/12681/>](http://macdailynews.com/index.php/weblog/comments/12681)

*• Forbes:* 'Windows Vista utterly unimaginative, internally discordant and woefully out of tune' [February 09, 2007]

<[http://macdailynews.com/index.](http://macdailynews.com/index.php/weblog/comments/12583) [php/weblog/comments/12583/>](http://macdailynews.com/index.php/weblog/comments/12583) *• Digit:* Don't buy Vista; Microsoft may be driving millions to stick with XP or move to Apple Mac [February 05, 2007]

<[http://macdailynews.com/index.](http://macdailynews.com/index.php/weblog/comments/12530) [php/weblog/comments/12530/>](http://macdailynews.com/index.php/weblog/comments/12530) *• TIME Magazine:* Microsoft's Win-

dows Vista 'an embarrassment to the good name of American innovation' February 02, 2007]

<[http://macdailynews.com/index.](http://macdailynews.com/index.php/weblog/comments/12508) [php/weblog/comments/12508/>](http://macdailynews.com/index.php/weblog/comments/12508)

• Microsoft's Windows Vista: Five years for a chrome-plated turd [January 30, 2007]

[<http://www.macdailynews.](http://www.macdailynews.com/index.php/weblog/com-ments/%E2%80%A2Digit:%E2%80%98Microsoft%E2%80%99sWindowsVistamaybethebestreasonyettobuyanAppleMac%E2%80%99) [com/index.php/weblog/com](http://www.macdailynews.com/index.php/weblog/com-ments/%E2%80%A2Digit:%E2%80%98Microsoft%E2%80%99sWindowsVistamaybethebestreasonyettobuyanAppleMac%E2%80%99)ments/12468/>

*• Digit:* ['Microsoft's Windows Vista](http://www.macdailynews.com/index.php/weblog/com-ments/%E2%80%A2Digit:%E2%80%98Microsoft%E2%80%99sWindowsVistamaybethebestreasonyettobuyanAppleMac%E2%80%99)  [may be the best reason yet to buy an](http://www.macdailynews.com/index.php/weblog/com-ments/%E2%80%A2Digit:%E2%80%98Microsoft%E2%80%99sWindowsVistamaybethebestreasonyettobuyanAppleMac%E2%80%99)  [Apple Mac' \[J](http://www.macdailynews.com/index.php/weblog/com-ments/%E2%80%A2Digit:%E2%80%98Microsoft%E2%80%99sWindowsVistamaybethebestreasonyettobuyanAppleMac%E2%80%99)anuary 29, 2007] [<http://macdailynews.com/index.](http://macdailynews.com/index.php/weblog/comments/12460) [php/weblog/comments/12460/>](http://macdailynews.com/index.php/weblog/comments/12460)

*• Pioneer Press:* Windows Vista shows 'Apple is an innovation engine; Microsoft, not so much' [January 29, 2007]

[<http://macdailynews.com/index.](http://macdailynews.com/index.php/weblog/comments/12459) [php/weblog/comments/12459/>](http://macdailynews.com/index.php/weblog/comments/12459)

• Windows Vista disappoints, so get a Mac [January 29, 2007]

[<http://macdailynews.com/index.](http://macdailynews.com/index.php/weblog/comments/12457) [php/weblog/comments/12457/>](http://macdailynews.com/index.php/weblog/comments/12457)

*• CNET* Reviews Windows Vista: Is that all? Clunky and not very intuitive vs. Mac OS X; warmed-over XP [January 24, 2007]

[<http://www.macdailynews.com](http://www.macdailynews.com/index.php/weblog/comments/cnet_reviews_is_that_all_windows_vista_feels_clunky_and_not_very_in-tuitive)/ [index.php/weblog/comments](http://www.macdailynews.com/index.php/weblog/comments/cnet_reviews_is_that_all_windows_vista_feels_clunky_and_not_very_in-tuitive)/ [cnet\\_reviews\\_is\\_that\\_all\\_window](http://www.macdailynews.com/index.php/weblog/comments/cnet_reviews_is_that_all_windows_vista_feels_clunky_and_not_very_in-tuitive)s\_ [vista\\_feels\\_clunky\\_and\\_not\\_very\\_i](http://www.macdailynews.com/index.php/weblog/comments/cnet_reviews_is_that_all_windows_vista_feels_clunky_and_not_very_in-tuitive)ntuitive/>

• Mossberg: Microsoft's Windows Vista offers lesser imitations of Apple's Mac OS X features [January 18, 2007]

[<http://www.macdailynews.com](http://www.macdailynews.com/index.php/weblog/comments/moss-berg_microsofts_windows_vista_of-fers_lesser_imitations_of_apples_mac)/ [index.php/weblog/comments/mos](http://www.macdailynews.com/index.php/weblog/comments/moss-berg_microsofts_windows_vista_of-fers_lesser_imitations_of_apples_mac)s[berg\\_microsofts\\_windows\\_vista\\_o](http://www.macdailynews.com/index.php/weblog/comments/moss-berg_microsofts_windows_vista_of-fers_lesser_imitations_of_apples_mac)ffers[\\_lesser\\_imitations\\_of\\_apple](http://www.macdailynews.com/index.php/weblog/comments/moss-berg_microsofts_windows_vista_of-fers_lesser_imitations_of_apples_mac)s\_ [mac/](http://www.macdailynews.com/index.php/weblog/comments/moss-berg_microsofts_windows_vista_of-fers_lesser_imitations_of_apples_mac)>

• Windows Vista disappointment drives longtime 'Microsoft apologist' to Apple's Mac OS X [January 17, 2007]

[<http://www.macdailynews.com/](http://www.macdailynews.com/index.php/weblog/comments/win-dows_vista_disappointment_drives_longtime_microsoft_apologist_to_mac) [index.php/weblog/comments/wi](http://www.macdailynews.com/index.php/weblog/comments/win-dows_vista_disappointment_drives_longtime_microsoft_apologist_to_mac)n[dows\\_vista\\_disappointment\\_drives\\_](http://www.macdailynews.com/index.php/weblog/comments/win-dows_vista_disappointment_drives_longtime_microsoft_apologist_to_mac) [longtime\\_microsoft\\_apologist\\_to\\_](http://www.macdailynews.com/index.php/weblog/comments/win-dows_vista_disappointment_drives_longtime_microsoft_apologist_to_mac) [mac/>](http://www.macdailynews.com/index.php/weblog/comments/win-dows_vista_disappointment_drives_longtime_microsoft_apologist_to_mac)

*Continued on page 12*

### Operating Systems: Apple and Microsoft

*• InformationWeek Review:* Apple's Mac OS X shines in comparison with Microsoft's Windows Vista [January 06, 2007]

<[http://www.macdailynews.com/](http://www.macdailynews.com/index.php/weblog/comments/infor-mationweek_review_osx_shines_in_comparison_with_vista) [index.php/weblog/comments/infor](http://www.macdailynews.com/index.php/weblog/comments/infor-mationweek_review_osx_shines_in_comparison_with_vista)mationweek[\\_review\\_osx\\_shines\\_in\\_](http://www.macdailynews.com/index.php/weblog/comments/infor-mationweek_review_osx_shines_in_comparison_with_vista) [comparison\\_with\\_vista/>](http://www.macdailynews.com/index.php/weblog/comments/infor-mationweek_review_osx_shines_in_comparison_with_vista)

• Dave Winer: 'Microsoft isn't an innovator, and never was - they are always playing catch-up' [December 01, 2006]

<[http://macdailynews.com/index.](http://macdailynews.com/index.php/weblog/comments/11805) [php/weblog/comments/11805/>](http://macdailynews.com/index.php/weblog/comments/11805)

• Apple's Mac OS X Leopard is 64-bit done right, unlike Microsoft's Windows Vista kludge [August 14, 2006] <[http://www.macdailynews.com/](http://www.macdailynews.com/index.php/weblog/comments/apples_mac_os_x_leopard_is_64_bit_done_right_unlike_vista) [index.php/weblog/comments/](http://www.macdailynews.com/index.php/weblog/comments/apples_mac_os_x_leopard_is_64_bit_done_right_unlike_vista) [apples\\_mac\\_os\\_x\\_leopard\\_is\\_64\\_bit\\_](http://www.macdailynews.com/index.php/weblog/comments/apples_mac_os_x_leopard_is_64_bit_done_right_unlike_vista) [done\\_right\\_unlike\\_vista/>](http://www.macdailynews.com/index.php/weblog/comments/apples_mac_os_x_leopard_is_64_bit_done_right_unlike_vista)

• Microsoft Windows Vista: If you can't innovate. try to impersonate Apple's Mac OS X [August 10, 2006] <[http://www.macdailynews.com/](http://www.macdailynews.com/index.php/weblog/comments/mi-crosoft_windows_vista_if_you_cant_innovate_try_to_impersonate_ap-ples_%E2%80%A2Analyst:Apple%E2%80%99snewMacOSXLeopardsetsnewbar) [index.php/weblog/comments/mi](http://www.macdailynews.com/index.php/weblog/comments/mi-crosoft_windows_vista_if_you_cant_innovate_try_to_impersonate_ap-ples_%E2%80%A2Analyst:Apple%E2%80%99snewMacOSXLeopardsetsnewbar)crosoft[\\_windows\\_vista\\_if\\_you\\_cant\\_](http://www.macdailynews.com/index.php/weblog/comments/mi-crosoft_windows_vista_if_you_cant_innovate_try_to_impersonate_ap-ples_%E2%80%A2Analyst:Apple%E2%80%99snewMacOSXLeopardsetsnewbar) [innovate\\_try\\_to\\_impersonate\\_ap](http://www.macdailynews.com/index.php/weblog/comments/mi-crosoft_windows_vista_if_you_cant_innovate_try_to_impersonate_ap-ples_%E2%80%A2Analyst:Apple%E2%80%99snewMacOSXLeopardsetsnewbar)ples  $mac$ 

[• Analyst: Apple's new Mac OS X](http://www.macdailynews.com/index.php/weblog/comments/mi-crosoft_windows_vista_if_you_cant_innovate_try_to_impersonate_ap-ples_%E2%80%A2Analyst:Apple%E2%80%99snewMacOSXLeopardsetsnewbar) [Leopard sets new bar,](http://www.macdailynews.com/index.php/weblog/comments/mi-crosoft_windows_vista_if_you_cant_innovate_try_to_impersonate_ap-ples_%E2%80%A2Analyst:Apple%E2%80%99snewMacOSXLeopardsetsnewbar) leaves Microsoft's Vista in the dust [August 08, 2006]

<[http://www.macdailynews.com/](http://www.macdailynews.com/index.php/weblog/comments/ana-lyst_apples_new_mac_os_x_leop-ard_sets_new_bar_for_pc_operat-ing_systems) [index.php/weblog/comments/ana](http://www.macdailynews.com/index.php/weblog/comments/ana-lyst_apples_new_mac_os_x_leop-ard_sets_new_bar_for_pc_operat-ing_systems)lyst[\\_apples\\_new\\_mac\\_os\\_x\\_leo](http://www.macdailynews.com/index.php/weblog/comments/ana-lyst_apples_new_mac_os_x_leop-ard_sets_new_bar_for_pc_operat-ing_systems)p[ard\\_sets\\_new\\_bar\\_for\\_pc\\_operat](http://www.macdailynews.com/index.php/weblog/comments/ana-lyst_apples_new_mac_os_x_leop-ard_sets_new_bar_for_pc_operat-ing_systems)ing\_[systems/>](http://www.macdailynews.com/index.php/weblog/comments/ana-lyst_apples_new_mac_os_x_leop-ard_sets_new_bar_for_pc_operat-ing_systems)

• Microsoft botches another copy job: Windows Vista Flip3D vs. Apple Mac OS X Exposé [June 26, 2006] <[http://www.macdailynews.com/](http://www.macdailynews.com/index.php/weblog/comments/mi-crosoft_botches_another_copy_job_flip3d_vs_expose) [index.php/weblog/comments/mi](http://www.macdailynews.com/index.php/weblog/comments/mi-crosoft_botches_another_copy_job_flip3d_vs_expose)[crosoft\\_botches\\_another\\_copy\\_job\\_](http://www.macdailynews.com/index.php/weblog/comments/mi-crosoft_botches_another_copy_job_flip3d_vs_expose) flip3d\_vs\_expose/ $>$ 

• Windows Vista rips-off Mac OS X at great hardware cost (and Apple gains in the end) [June 13, 2006] <[http://www.macdailynews.com/](http://www.macdailynews.com/index.php/weblog/comments/win-dows_) index.php/weblog/comments/windows\_vista\_rips\_off\_mac\_os\_x\_at\_ great hardware  $\cos t$  >  $\bullet$ 

**Review by David Greenbaum Lawrence Apple Users' Group 2.0 Ambassador, [dsg@mac.com](mailto:dsg@mac.com)** 

## **PowerSlides**

# $\mathrm{Personally}_{\kappa_{\mathrm{ey-}}}$

note junkie. I think I'm going to put in my will that my eulogy be done in Keynote. While I've used Power-Point in the past, once Keynote was released I've never gone back.

Unfortunately, because I use the program so much, I (and my audience) get quite bored with the standard backgrounds included by Apple. I've gotten so bored that I'll occasionally import backgrounds from PowerPoint, but that's so PC! Sure I could design my backgrounds, however I have absolutely no design skills. If I was a good designer, I probably wouldn't be using Keynote so much in the first place.

When I read about PowerSlides I knew I found the product that would save people from seeing the standard chalkboard background I used for practically every presentation. The product can be used for either Keynote or PowerPoint and retails for \$39.99.

PowerSlides includes a series of 500 backgrounds, fonts and 50 template sets designed for primarily for presentations. However, because the backgrounds are jpg files, I've used them for everything from desktop backgrounds on my Mac to matting for my iPhotos. I've even put many of the jpegs in rotation on my screen saver because they are so visually stunning.

The template sets are the key reason to buy PowerSlides. Template sets combine the backgrounds, fonts

and visual elements in create a complete package for your presentations . After field testing many of these templates, viewers were impressed with something different for a change! Exit surveys from my presentation indicated a higher level of satisfaction. Not only were the templates different but some include design elements that help move the presentation along. For example, one template called "Apple-Progessive" uses a picture of an apple being munched upon as a visual cue of where you are in your presentation. You start with a full apple and each slide shows more bites out of the apple, until you get to the end where there is but a core left. Other visual clues include a running man moving along towards a finish line or a seedling growing into a full flower.

PowerSlides is an ideal investment for anyone that uses PowerPoint or Keynote to make presentations on a regular basis (user groups especially). Not only will your presentations appear fresh and unique, but PowerSlides unique visual elements can be used to keep your audience engaged and involved.

Just imagine if Al Gore had used PowerSlides during "An Inconvenient Truth"?

Pros: Does exactly what it says and more

Cons: None

Five out of Five Dog Cows  $\bullet$ 

#### **by Tim Sullivan**

# June Software Review

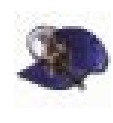

#### EasyFind 3.8.1 [http://www.devon-](http://www.devon-tech-nologies.com/products)[tech](http://www.devon-tech-nologies.com/products/freeware/index.html)nologies.[com/products/](http://www.devon-tech-nologies.com/products) freeware/index.html

Requirements: OS X 10.3.9 or higher, universal binary.

"Where did that stupid file go? I know it *was the manual for my new camera, but I can't remember the name or where I put it*." Spotlight may, or may not, help much.

I need all the help I can get. Enter EasyFind:

The free EasyFind from DevonTechnologies. When you launch EasyFind, you get a simple search field with a number of easy-to-understand options:

• What to search: both file and folder names, only file names, only folder names, or the contents of files

• The type of search to perform: items containing all the search words ("and"), any of the search words ("or"), or the complete phrase; or to search using wildcards or operators (more on the latter two choices below)

• Search options: case-sensitive or insensitive; whether to treat Mac OS X packages as folders (in which case package contents are also searched); and whether or not to include invisible items in the search

• Search location: all volumes; all local volumes; folders at the root level of your hard drive (Applications, Developer, Library, System, and so on); any folder in your Home directory;

any folder on your Desktop; folders in ~/Library/Favorites; or any folders you place in ~/Library/EasyFind. You can also manually choose a folder to search.

The results are returned in a Finderlike window with columns showing Name, Modified date and time, Size, Kind, and Where.

One of the major differences between EasyFind and Spotlight is that Easy-Find does not index your drives while Spotlight does. If you have ever had your computer brought to its knees for no apparent reason, it's probably because Spotlight is indexing something. This process use almost all of the CPU cycles and can take a many minutes. What it means for EasyFind is that extensive searches (search everything everywhere) will take time to complete.

If you're a power user, EasyFind also offers a number of advanced features — mentioned above — that are either unavailable in Spotlight or not easily accessible. By using the Wildcards search option, you can use grep-like expression matching. For example, if I want to find files with either Camera or Cameras in their names, I would search for Camera\*. And the operators option lets me use boolean operators such as AND, OR, NOT, NEAR, AFTER, and so on. For example, I could look for older Camera-related documents by searching for Camera NOT 2005, which would find documents containing Eddy but not 2005 in the filename.

### Apple Updates

#### Security Update 2007-005 v1.1 (PPC)

#### 05/30/2007

System Requirements

- OS X 10.4.9 or later
- PowerPC-based Macintosh

Security Update 2007-005 is recommended for all users and improves security.

#### Security Update 2007-005 v1.1 (Universal)

#### 05/30/2007

System Requirements

– OS X 10.4.9 (Intel)

Security Update 2007-005 is recommended for all users and improves security.

#### Security Update (QuickTime 7.1.6 for Mac)

#### 05/29/2007

System Requirements

- $-$  OS X 10.3.9
- OS X 10.4.9 or later

This update is recommended for all users and improves the security of QuickTime 7.1.6.

#### iTunes 7.2 for Mac 05/29/2007

System Requirements – OS X 10.3.9 or later

*Continued on page 14* With iTunes 7.2, preview and purchase iTunes Plus music — new higher

### June Software Review

quality, DRM-free music downloads from participating music labels.

#### Security Update 2007-005 (10.3.9 Client) 05/24/2007

System Requirements

 $-$  OS X 10.3.9

Security Update 2007-005 is recommended for all users

#### AirPort Extreme Update 2007-003 05/01/2007

System Requirements

- OS X 10.4.8 or later
- Intel-based Macintosh
- AirPort Extreme Update 2007- 002

This update is recommended for all Intel-based Macintosh computers and includes compatibility updates for certain third-party access points configured to use WPA or WPA2 security.

#### QuickTime 7.1.6 for Mac 05/01/2007

System Requirements

- $-$  OS X 10.3.9
- OS X 10.4.9 or later

QuickTime 7.1.6 delivers numerous bug fixes, addresses a critical security issue with QuickTime for Java.

#### **Important Notice to QuickTime Pro Users:**

QuickTime 7 will disable the Quick-Time Pro functionality in prior versions of QuickTime, such as Quick-Time 5 or QuickTime 6. If you proceed with this installation, you must purchase a new QuickTime 7 Pro key to regain QuickTime Pro functionality. After installation, visit [www.apple.](http://www.apple) com/quicktime to purchase a Quick-Time 7 Pro key.  $\bullet$ 

## Mac 911 Solutions to your most vexing Mac problems

#### *From VHS to DVD*

**By Christopher Breen**

*Q: I have a lot of old home videos I want to transfer to DVD. What software or hardware do I need, and how do I get the process up and running? — Jerry Nichols* 

A: Usually, the first step in burning your videos to DVD is to transfer them to your Mac. There are a few ways to do that. If you have a MiniDV camcorder, it likely has a pass-through mode, in which the camera will take care of the conversion for you. Plug your VCR's outputs into the camcorder's inputs, string a FireWire cable between the camcorder and your Mac, enable the camera's passthrough mode, and capture your movie in Apple's iMovie. Note that your results may be less than perfect — some cameras perform better than others (and some, I'm told, don't work at all).

Alternatively, you can purchase an analog-to-DV converter box such as Datavideo's \$185 DAC-200 or Canopus's \$229 ADVC55 (). Plug the VCR's outputs into the analog input jacks on one of these boxes, string a FireWire cable between it and your Mac, and then capture your video in iMovie.

And if you have a Mac that supports USB 2.0, you can use an EyeTVcompatible video-capture device such as Elgato's \$200 EyeTV 250, which has an MPEG-2 hardware encoder. If you need to make only minimal edits — simple cuts to lop out extraneous material, for example — the included

EyeTV 2 software will do the job, but it doesn't let you add transitions or effects.

Once you've captured the video (by any of these methods) and opened it in iMovie, you can edit it and then export it to Apple's iDVD to burn it to disc.

If you're simply looking for a way to archive your video on a more durable medium and don't want to bother with all those steps, you can skip your computer altogether. A number of manufacturers, including Panasonic, Toshiba, and Philips, sell VHS-DVD decks for under \$200 — your local electronics store is sure to have at least one of these units on the shelves (Amazon.com is another good source). These decks can dub tapes to writable DVDs (and vice versa) — and as a bonus, they operate like traditional VCRs.

Later, if you decide you want to edit the video you've burned to DVD, you can always extract it from the disc with a tool such as the free Hand-Brake. Then pull it into iMovie and edit to your heart's content.

#### *Create the endless DVD*

 *Q: How can I burn a QuickTime movie in iDVD that loops but doesn't have a menu? — Jane Williams* 

A: I assume that you need this setup for use in a kiosk. No sweat. Launch iDVD (/Applications) and open a

new project (File: New). Click on the DVD Map button (the one just to the right of the Play button at the bottom of the window). At the top of the resulting pane is a box that reads, "Drag content here to automatically play when the disc is inserted." Do as it suggests: drag your QuickTime movie into this box. Then click on the box to select it, and choose Advanced: Loop Movie.

Save your project and burn it. When you shove the disc into your DVD player and press play (or insert the disc into your Mac's media drive, which is configured by default to automatically play DVDs), the movie you dragged into the automatic-play area will play, and play, and play.

#### *Too much of a good thing?*

*Q: Does having too many applications slow down a Mac? System Profi ler lists 375 on my G5 iMac. I could remove tons of them with Austin Sarner's and Brian Ball's AppZapper, but would that speed up my system? — Stephen Good* 

A: It depends on a few factors: how much hard-drive space those applications consume, the amount of processing power their components use, and the resources your open programs are sucking when they're supposed to be doing nothing.

If your Mac is so crammed with applications (and other kinds of data) that you have very little room left on the hard drive, system performance will suffer. OS X uses free hard-drive space for its virtual memory scheme. At the very least, I try to leave 10 percent of my startup-drive space free so the OS has room for those virtual memory chores (see Reclaim Your Hard Drive).

When an application runs a background job that's placing demands on your Mac's processor, the mere presence of that program could

slow down performance. In Activity Monitor (/Applications/Utilities), see which background processes appear at the top of the list when you sort by % CPU. If you can do without any of the top ones, getting rid of those programs may improve performance.

If an application requires a login item — if you have a backup program that requires a scheduling component to monitor your Mac behind the scenes, for example — your Mac may take longer to boot up. Again, getting rid of a program you don't need (and its accompanying login item) may bring you to the desktop a little bit faster when you first start up your Mac.

And don't forget that open applications can suck on the CPU as well. For instance, I often have Microsoft Word open while I'm working with another application. Word's doing absolutely nothing, as far as I can tell, yet Activity Monitor tells me that it's using between 3 and 4 percent of the CPU (see "Stop Processor Hogs"). I've found that if I leave a browser open for days on end, this has an impact on performance as well.

So try quitting applications when you're really and truly done with them. If you find that one of your programs is sucking more of your computer's oomph than you care for, look for a less processor-hungry alternative.

Finally, have you looked at your Dashboard widgets lately? Thirdparty widgets can distract your processor, too. See what they're doing in Activity Monitor. Clear out any processor hogs that you installed out of curiosity but never use.

#### *Shift audio pitch and speed*

*Q: I am a dance teacher and need some recommendations for Mac-compatible music-editing programs. The software must be extremely user-friendly (I'm a*  *non-geek) and allow me to slow down the tempo of a track without changing its pitch. I also need to edit a track's length and insert vocal narration between tracks. Any suggestions would be welcome — the simpler, the better! — Lorelei Coutts Luxton* 

A: If you want the best sound quality in an easy-to-use package, I suggest Roni Music's Amazing Slow Downer (\$45). This Universal app's name nicely describes what it does. Feed the program an audio CD or an audio file, and then adjust the pitch or speed (see "Change Tempo, Not Pitch").

When you adjust only the Speed slider, the track's tempo changes without the pitch changing. Likewise, you can adjust only the Pitch slider to change the pitch without changing the tempo. You can also adjust both, set the start and stop points of your track, and even loop your track.

Once you've modified the music to your liking, save the track and export it as an AIFF, MP3, QuickTime, or AAC file. You can import tracks into Apple's GarageBand (which you likely have in your Applications folder); there, you can array them in a sequence and record narration between them.

You might also try HairerSoft's \$40 Amadeus Pro. This is a full-featured audio-editing application that includes a Change Pitch And Speed command in its Effects menu. This command's results aren't as polished as those of Amazing Slow Downer — audio artifacts are far more apparent. But you can do everything you want to within Amadeus Pro without changing over to GarageBand. The application can change the pitch and speed of your tracks, as well as sequence them and add narration between them.

### Mac 911

#### *Toss out unnecessary languages*

*Q: I understand that I can recover harddisk space by removing foreign languages from OS X. The problem is that I need foreign-language support in some applications but not others. Is there a way to selectively remove language support from applications? — Lane Weiss* 

A: There is, but if you have a lot of applications, you'll find the process tedious. Select an application and press 1-I to bring up the Info window. Click on the triangle next to the Languages entry to reveal a list of languages that the application supports (some applications support only one). Hold down the 1 key and select the languages you don't want. Then click on the Remove button. You'll be warned that the program may not function properly if you proceed — so it's a good idea to have a backup, just in case something goes awry.

When you click on OK in the warning dialog box to proceed, the associated .lproj language folders will be moved to the Trash. To permanently slim your application, empty the Trash.

I adore the miraculous digital video recorder TiVo, but I've also been frustrated by the difficulty of moving programs from my Series 2 TiVo boxes to my Mac and iPod. Thankfully, the following tools have made the process a lot easier. (Regrettably, none of them works with Series 1 or Series 3 TiVos.)

Toast 8 Titanium TiVo's long-promised Mac version of the TiVo2Go application is available only as a part of Roxio's \$100 Toast 8 Titanium and has been renamed TiVo Transfer. It works as advertised, easily finding your Series 2 TiVo recordings via Bonjour networking and downloading them to your Mac.

There, you can view them with Roxio's Video Player. You can also bring these recordings into Toast to burn them to disc or export them to your iPod. The only hitch is that you can't edit these protected videos to cut out commercials or any extra material at a program's beginning or end. To do that, you need an additional tool.

TiVo Decoder Nik Friedman TeBockhorst's free TiVo Decoder strips out the protection imposed by TiVo Transfer. Drag a program onto the TiVo Decoder AppleScript icon, and it's converted into an MPEG-2 file. In my experience, these files won't play or export properly with QuickTime Player. But they will play perfectly

with VideoLAN's free VLC Media Player.

Once you've used TiVo Decoder, bring the converted files back into TiVo Transfer by moving them to the TiVo Recordings folder in your user folder/Documents. Select one of these files within the TiVo Recordings area of the TiVo Transfer window, and click on the Toast It button. The TV program will appear in the DVD-Video area of Toast Titanium 8. In Toast, select it and click on Export. You can now export the recording in a format compatible with the iPod, as well as in a variety of other video formats. Then you can edit out the ads in QuickTime Pro Player or iMovie.

TiVoDecode Manager If that sounds like too much trouble, try David Benesch's free TiVoDecode Manager. It can display and transfer recordings from networked Series 2 TiVos via Bonjour, and convert those recordings into MPEG-2 or MPEG-4 video files. You can edit that format in Quick-Time Player Pro or iMovie.

*[Senior Editor Christopher Breen is the author of Secrets of the iPod and iTunes, fi fth edition, and The iPod and iTunes Pocket Guide (both Peachpit Press, 2005).* 

*Find Chris' books at [www.amazon.com](http://www.amazon.com)  and [www.peachpit.com.](http://www.peachpit.com) Get special user group pricing on Macworld Magazine! [Subscribe today at http:// www.mac](http://www.mac-world.Continued)world.com/useroffer.]* 

### TiVo transfers

### Share Keystone MacCentral with other MACaholics

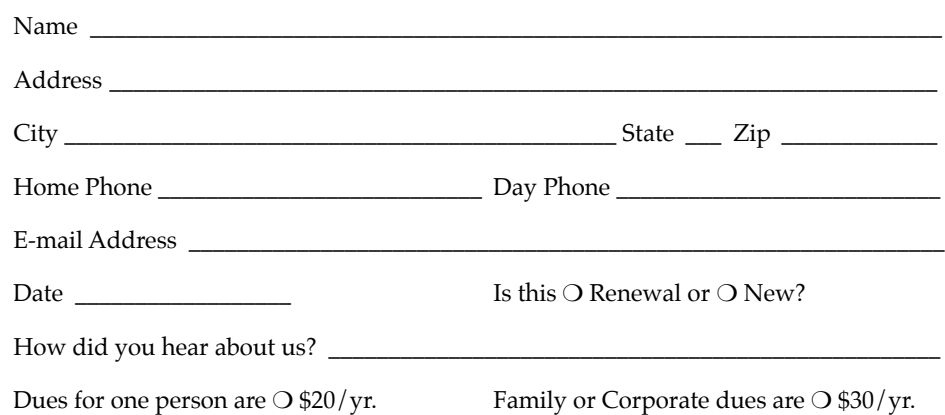

To join Keystone MacCentral, mail this form with your membership dues (payable to Keystone MacCentral) to:

#### Keystone MacCentral Membership Chair 305 Somerset Drive Shiresmanstown, PA 17011

Keystone MacCentral meetings are held at 6:30 p.m. on the 3rd Tuesday of the month at Gannett Fleming, 209 Senate Avenue, Camp Hill.